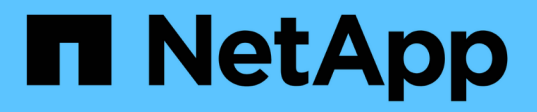

## **SnapDrive for UNIX**

をインストールまたはアップグレードします Snapdrive for Unix

NetApp October 04, 2023

This PDF was generated from https://docs.netapp.com/ja-jp/snapdriveunix/aix/task\_decompressing\_the\_downloaded\_software.html on October 04, 2023. Always check docs.netapp.com for the latest.

# 目次

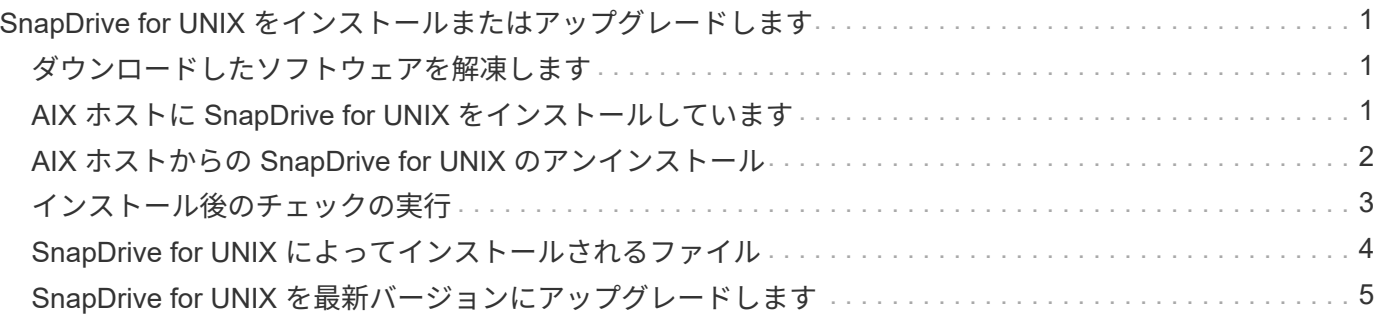

# <span id="page-2-0"></span>**SnapDrive for UNIX** をインストールまたはアップ グレードします

ホストシステムに SnapDrive for UNIX をインストールするには、特定のタスクを実行す る必要があります。インストールを開始する前に、さまざまなシステム要件と設定に関 する考慮事項について理解しておく必要があります。

### <span id="page-2-1"></span>ダウンロードしたソフトウェアを解凍します

ネットアップサポートサイトから SnapDrive for UNIX ソフトウェアパッケージをダウン ロードしたら、ファイルを解凍してインストール用のソフトウェアを展開する必要があ ります。

手順

1. コマンドラインインターフェイス( CLI )のプロンプトで、次のコマンドを入力します。

#### **uncompressNetApp.snapp\_aix\_5.2.Z**

ソフトウェアのダウンロードについては、ネットアップサポートサイトを参照してください。

◦ 関連情報 \*

["](http://mysupport.netapp.com)[ネットアップサポート](http://mysupport.netapp.com)["](http://mysupport.netapp.com)

["](https://mysupport.netapp.com/NOW/products/interoperability)[ネットアップの相互運用性](https://mysupport.netapp.com/NOW/products/interoperability)["](https://mysupport.netapp.com/NOW/products/interoperability)

### <span id="page-2-2"></span>**AIX** ホストに **SnapDrive for UNIX** をインストールしています

System Management Interface Tool ( SMIT ;システム管理インターフェイスツール) を使用して、 AIX ホストに SnapDrive for UNIX をインストールできます。

root ユーザとしてログインする必要があります。

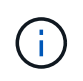

SnapDrive for UNIX がインストールされているディレクトリは削除しないでください。ディレ クトリを削除すると、デーモンの開始と停止で問題が発生する可能性があります。

手順

- 1. ネットアップサポートサイトからソフトウェアをダウンロードします。
- 2. 解凍した「 NetApp.snaps\_aix\_5\_2.z 」ファイルを配置したディレクトリに移動します。
- 3. 次のコマンドを実行して SMIT を開始します

 $\lceil * \text{smit} * \rceil$ 

4. 「 \* Software Installation and Maintenance \* (ソフトウェアのインストールとメンテナンス)」オプショ ンを選択します。

- 5. 次の画面で、 [ ソフトウェアのインストールと更新 \* ] メニューオプションを選択します。
- 6. Install Software (ソフトウェアのインストール)画面で、次のいずれかの方法でソフトウェアの場所を指 定します。
	- ソフトウェアの場所のパスを手動で入力します。
	- F4 キーを押してオプションのリストを表示します。
		- F4 メソッドを使用する場合は、次の手順を実行します。
		- a. F4 キーを押します。
		- b. インストールするソフトウェアを確認するプロンプトで、次のように入力します。

「 \* NetApp.snapdrive \* 」というようになります。

- c. 続行するかキャンセルするかを確認するプロンプトが表示されたら、 Enter キーを押してインスト ールを完了します。
- 7. 「 lslpp-l netapp .snapdrive 」コマンドを使用して、ソフトウェアパッケージのインストールを確認しま す。
- 8. システムに SnapDrive for UNIX を設定してセットアップを完了します。

この情報のほとんどはデフォルトで設定されますが、次の情報を指定する必要があります。

- a. ストレージシステムのログイン情報
- b. AutoSupport 設定
- c. FC プロトコルを使用するか iSCSI プロトコルを使用するかに基づいて、 SnapDrive for UNIX の次の オプションに正しい設定値を設定します。
	- 「デフォルト転送」

プロトコルに応じて 'FCP または iSCSI を選択します

▪ 「マルチパスタイプ」

FC の場合は、次のいずれかの値に設定します。

- 「 NativeMPIO 」
- 「 D MP 」

iSCSI の場合、これを「 NativeMPIO 」または「 D MP 」に設定します。

### <span id="page-3-0"></span>**AIX** ホストからの **SnapDrive for UNIX** のアンインストール

System Management Interface Tool ( SMIT )を使用して、 AIX システムから SnapDrive for UNIX をアンインストールできます。

手順

1. 次のコマンドを入力して、 SMIT を開始します。

 $\lceil * \text{smit} * \rceil$ 

- 2. 「ソフトウェアのインストールとメンテナンス \* 」メニューオプションを選択します。
- 3. 表示された画面で、「 \* Software Maintenance and Utilities \* (ソフトウェアメンテナンスとユーティリテ ィ \* )」メニューオプションを選択します。
- 4. 次の画面で、インストール済みソフトウェアの削除 \* メニューオプションを選択します。
- 5. 次のいずれかの方法でソフトウェアを削除します。
	- パッケージ名「 NetApp.snapdrive 」を入力します。「プレビューのみ」オプションが「いいえ」に設 定されていることを確認します。
	- F4 キーを押して名前のリストを表示します。
		- i. 名前のリストを下にスクロールして、「 NetApp.snapdrive 」を表示します。
		- ii. 「 NetApp.snapdrive 」を選択し、 Enter キーを押します。

プロンプトメッセージが表示されます。

- iii. 「 continue 」または「 cancel 」を選択します。
- iv. Enter キーを押してアンインストールを完了します。

アンインストール処理により ' ログ・ファイルは '/tmp/snaps\_uninstall' という場所に保存されます

### <span id="page-4-0"></span>インストール後のチェックの実行

インストールが完了したら、 SnapDrive for UNIX が正常にインストールされるように、 いくつかのタスクを実行する必要があります。

手順

- 1. インストールプログラムによって、ホストに必要なファイルがすべてインストールされていることを確認 します。
- 2. 「 napdrive.conf 」ファイルの設定変数が正しい設定になっていることを確認します。

これらの変数の大部分については、デフォルト値を適用できます。

3. SnapDrive for UNIX に、現在のストレージ・システムのログイン情報を入力します。

ストレージシステムをセットアップする際に、ユーザログインを指定しました。SnapDrive for UNIX で は、ストレージ・システムと連携するために、このログイン情報が必要です。

4. Role-Based Access Control (RBAC;ロールベースアクセス制御)を使用するには、「napdrive.conf 」ファイルの「 *rbac - method=dfm*」 変数を設定します。

デフォルトでは、 SnapDrive 4.0 for UNIX 以降は、 root クレデンシャルを使用してストレージ・システム にアクセスします。RBAC 機能がオンになっていません。

5. ストレージ・システムおよびデーモン・サービスとのセキュアな接続に HTTPS を使用するには 'napdrive.conf ファイルの '*use-https-to-SDdu-daemon=on*' を設定します

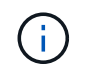

SnapDrive 5.0 for UNIX 以降のバージョンでは、デーモン通信用に HTTPS がサポートされ ています。デフォルトでは、このオプションは「 off 」に設定されています。

6. SnapDrive for UNIX で使用するサーバ証明書をにインストールします

「 'du-daemon-certificate-path=/opt/NetApp/snapdrive/snapdrive.pem path 」は、 snapdrive.conf ファイル で指定します。

7. 次のコマンドを実行して、 SnapDrive for UNIX デーモンサービスのデフォルトパスワードを変更します。

#### **snapdrived passwd**

8. インストールされている構成コンポーネントの詳細を /var/log/sdconfcheck.out' で確認します

# <span id="page-5-0"></span>**SnapDrive for UNIX** によってインストールされるファイル

SnapDrive for UNIX では、実行ファイル、構成ファイル、アンインストールファイル、 診断ファイル、マニュアルページなど、複数のファイルがインストールされます。 ホス ト。これらのファイルを使用すると、問題を検出し、現在のバージョンの製品の構成情 報を SnapDrive for UNIX に格納できます。

• 関連情報 \*

### [ログのタイプ](https://docs.netapp.com/ja-jp/snapdrive-unix/aix/concept_types_of_logs.html)

**SnapDrive for UNIX** によってインストールされた実行可能ファイル

SnapDrive for UNIX は 'AIX オペレーティング・システム用の実行可能ファイルをインス トールします

これらの実行ファイルは、 /opt/NetApp/SNAPDRIVE /bin/snapdrive にインストールされます。

**SnapDrive for UNIX** によってインストールされる構成ファイル

SnapDrive for UNIX は 'napdrive.conf ファイルをインストールしますこのファイルには ' 現在のバージョンの製品の構成情報が格納されます

ご使用のシステムの「 snapdrive.conf 」ファイルを変更する必要があります。SnapDrive for UNIX のバージ ョンをアップグレードすると ' 現在の「 snapdrive.conf 」ファイルが保持されます構成ファイルは次の場所に あります。

/opt/NetApp/snapdrive/snapdrive.conf

#### **SnapDrive for UNIX** によってインストールされる診断ファイル

SnapDrive for UNIX を使用すると、 SnapDrive for UNIX で問題を検出するのに役立つ診 断ファイルがインストールされます。

- /opt/NetApp/SnapDrive/diag/snapDrive.ddc 」と入力します
- /opt/NetApp/snapDrive/diag/filer\_info 」を参照してください
- /opt/NetApp/snapdrive /diag/brocade\_info`
- 「 /opt/NetApp/snapDrive/diag/cisco\_info 」を参照してください
- /opt/NetApp/snapDrive/diag/McDATA
- /opt/NetApp/SnapDrive/diag/SHsupport.pm'
- /opt/NetApp/SnapDrive/diag/Telnet.pm
- /opt/NetApp/snapDrive/diag/aix\_info 」を参照してください

**SnapDrive for UNIX** によってインストールされるマニュアルページ

SnapDrive for UNIX では、マニュアルページに複数の形式が用意されています。

マニュアルページは次の場所から入手できます。

- /opt/NetApp/SNAPDRIVE /docs/snapDrive.dc.1'
- /opt/NetApp/SNAPDRIVE /docs/snapDrive.1
- /opt/NetApp/SNAPDRIVE /docs/snapdrive .1.html
- /opt/NetApp/SNAPDRIVE /docs/brocade\_info.1
- /opt/NetApp/SNAPDRIVE /docs/McDATA 詳細 .1'
- /opt/NetApp/SNAPDRIVE /docs/cisco\_info.1'
- /opt/NetApp/SNAPDRIVE /docs/filer\_info.1'
- /opt/NetApp/SNAPDRIVE /docs/aix\_info.1'

# <span id="page-6-0"></span>**SnapDrive for UNIX** を最新バージョンにアップグレードします

SnapDrive for UNIX を最新バージョンに簡単にアップグレードできます。アップグレー ド・プロセスの一部として 'napdrive.conf ファイルの変数はほとんど変更されませ んSnapDrive for UNIX が正常に機能していることを確認するには 'napdrive.conf ファイ ルのさまざまなデフォルト値をチェックします

現在のバージョンの SnapDrive for UNIX をアップグレードする場合は、アンインストールする必要はありま せん。代わりに、最新バージョンのソフトウェアを最新バージョンの上にインストールする必要があります。

新しいバージョンをインストールすると、 SnapDrive for UNIX はすでにバージョンがインストールされてい るかどうかをチェックします。その場合は、現在の「 napdrive.conf 」ファイルが保持され、インストールし ているファイルのバージョンが「 napdrive.conf 」に変更されます。このようにすると 'napdrive.conf ファイ ルの上書きを回避できるため ' ファイル内のカスタマイズされた設定が失われることはありません

デフォルトでは、 SnapDrive for UNIX は「 snapdrive.conf 」ファイル内の変数をコメント化します。つま り、カスタマイズした変数を除くすべての変数にデフォルト値が自動的に使用されます。これらの値を変更す る場合は ' 現在の「 napdrive.conf 」ファイルに変数を追加し ' 必要な値を指定する必要があります

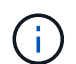

パッチのアップグレードを実行しても 'snapdrive.conf ファイルの SnapDrive バージョンは変更 されませんただし、 SnapDrive version コマンドは適切なバージョンを提供します。

Copyright © 2023 NetApp, Inc. All Rights Reserved. Printed in the U.S.このドキュメントは著作権によって保 護されています。著作権所有者の書面による事前承諾がある場合を除き、画像媒体、電子媒体、および写真複 写、記録媒体、テープ媒体、電子検索システムへの組み込みを含む機械媒体など、いかなる形式および方法に よる複製も禁止します。

ネットアップの著作物から派生したソフトウェアは、次に示す使用許諾条項および免責条項の対象となりま す。

このソフトウェアは、ネットアップによって「現状のまま」提供されています。ネットアップは明示的な保 証、または商品性および特定目的に対する適合性の暗示的保証を含み、かつこれに限定されないいかなる暗示 的な保証も行いません。ネットアップは、代替品または代替サービスの調達、使用不能、データ損失、利益損 失、業務中断を含み、かつこれに限定されない、このソフトウェアの使用により生じたすべての直接的損害、 間接的損害、偶発的損害、特別損害、懲罰的損害、必然的損害の発生に対して、損失の発生の可能性が通知さ れていたとしても、その発生理由、根拠とする責任論、契約の有無、厳格責任、不法行為(過失またはそうで ない場合を含む)にかかわらず、一切の責任を負いません。

ネットアップは、ここに記載されているすべての製品に対する変更を随時、予告なく行う権利を保有します。 ネットアップによる明示的な書面による合意がある場合を除き、ここに記載されている製品の使用により生じ る責任および義務に対して、ネットアップは責任を負いません。この製品の使用または購入は、ネットアップ の特許権、商標権、または他の知的所有権に基づくライセンスの供与とはみなされません。

このマニュアルに記載されている製品は、1つ以上の米国特許、その他の国の特許、および出願中の特許によ って保護されている場合があります。

権利の制限について:政府による使用、複製、開示は、DFARS 252.227-7013(2014年2月)およびFAR 5252.227-19(2007年12月)のRights in Technical Data -Noncommercial Items(技術データ - 非商用品目に関 する諸権利)条項の(b)(3)項、に規定された制限が適用されます。

本書に含まれるデータは商用製品および / または商用サービス(FAR 2.101の定義に基づく)に関係し、デー タの所有権はNetApp, Inc.にあります。本契約に基づき提供されるすべてのネットアップの技術データおよび コンピュータ ソフトウェアは、商用目的であり、私費のみで開発されたものです。米国政府は本データに対 し、非独占的かつ移転およびサブライセンス不可で、全世界を対象とする取り消し不能の制限付き使用権を有 し、本データの提供の根拠となった米国政府契約に関連し、当該契約の裏付けとする場合にのみ本データを使 用できます。前述の場合を除き、NetApp, Inc.の書面による許可を事前に得ることなく、本データを使用、開 示、転載、改変するほか、上演または展示することはできません。国防総省にかかる米国政府のデータ使用権 については、DFARS 252.227-7015(b)項(2014年2月)で定められた権利のみが認められます。

#### 商標に関する情報

NetApp、NetAppのロゴ、<http://www.netapp.com/TM>に記載されているマークは、NetApp, Inc.の商標です。そ の他の会社名と製品名は、それを所有する各社の商標である場合があります。